**[IPv6](https://zhiliao.h3c.com/questions/catesDis/103) }** 

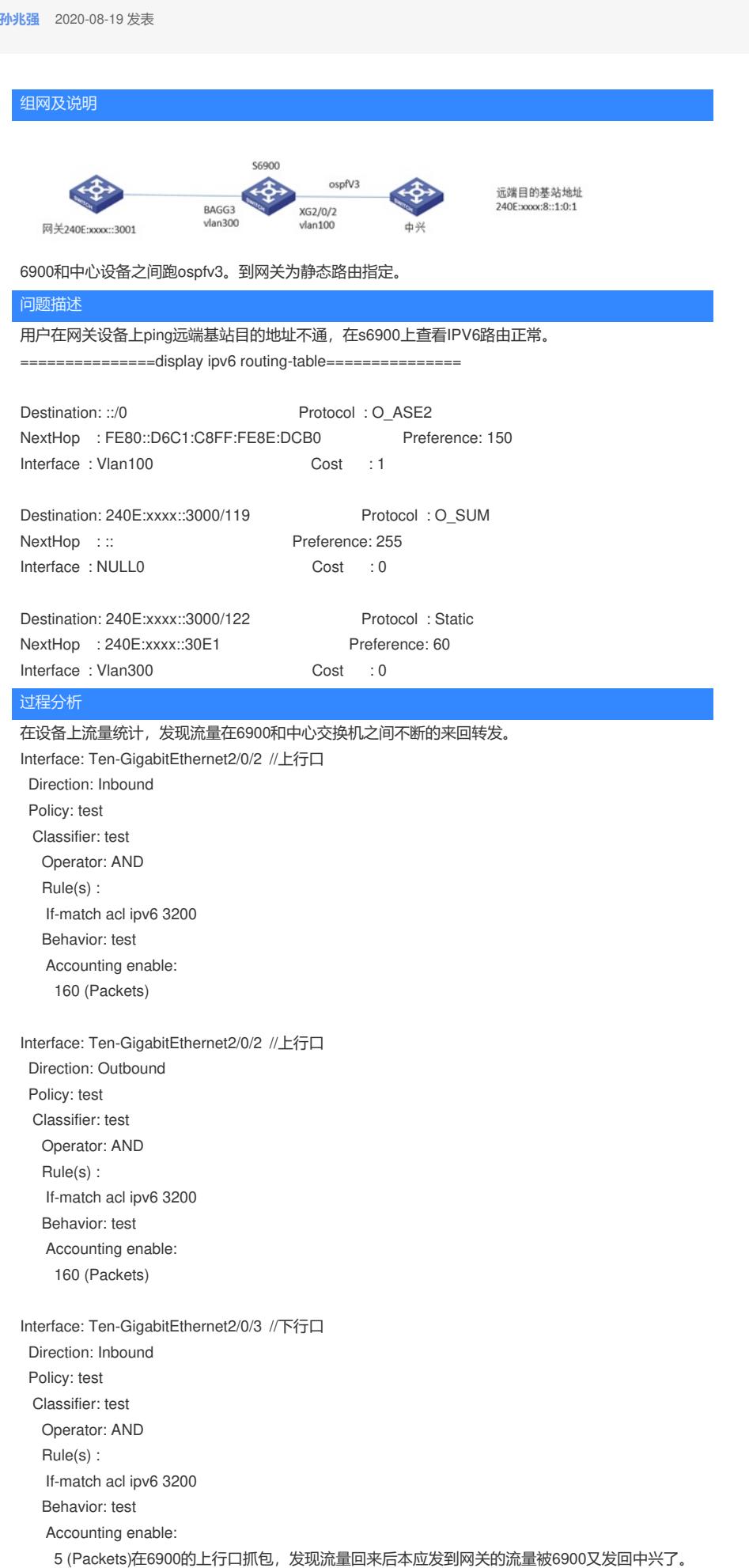

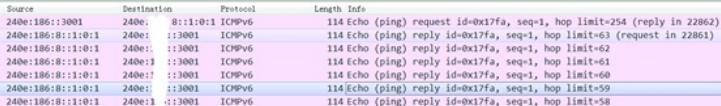

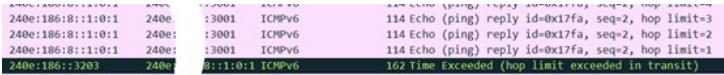

查看芯片底层的路由表项

[6900-probe]debug ipv6-drv show route 0 240E:186::3001 slot 2

Slot 2 - IPv6 Route Information

- uiMask=112 is bigger than 64!

提示路由掩码大于64没有下发到芯片底层。而默认路由是小于64位的,在底层是会下发的,所以报文 回到到交换机后, 三层转发匹配默认路由又扔回中兴设备。

[6900-probe]debug ipv6-drv show route 0 0::0 0 slot 2

- IPv6 Route Information Slot 2

 $-$  UNIT: 0  $-$ 

- $\overline{\phantom{a}}$  $-VRF:$
- MASKLEN: 0
- EGRESS ID: 100015
- FLAGS: 0x20000
- $\overline{0}$  $-$  PRI:
- 
- CLASS ID: 32<br>- HWINDEX: 71 7173
- 
- TUNNEL OPT: 0
- HITBIT: NO

- EGRESS NUM: 0

- EGRESS FLAGS: 0x0
- INTF NUM: 7
- MAC ADDR: d4c1-c88e-dc90
- VLAN: 100
- DMOD: 66
- DPORT: 49
- TRUNK:  $\overline{0}$

## 解决方法

由。此命令需要重启设备才能生效。

可以通过如下命令查看是否支持大于64位研发的ipv6路由

#显示前缀大于64位的IPv6路由功能的支持情况。

display hardware-resource routing-mode

Routing-mode resource(routing-mode), all supported modes:

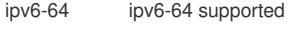

ipv6-128 supported inv6-128 

Default Current Next ipv6-64 ipv6-128 ipv6-128